#### **Table of contents**

- 1. Tutorial home page
- 2. What is *University Press* Scholarship Online?
- 3. Navigating from the Home Page
- 4. Browsing by subject
- Working with Subject Specializations in the Quick search
- 6. Advanced Search
- 7. Working with Quick search results
- 8. Navigating within full text pages
- 9. Linking from course packs and reading lists
- 10. Sharing information with colleagues
- 11. Saving links with your personalisation options
- 12. Citing a book in UPSO
- 13. Logging in with remote access
- 14. Customer services and support

Welcome to the online tutorial for *University Press Scholarship Online* (UPSO). This tutorial guides you through the main features and functionality of *University Press Scholarship Online* as well as highlighting the benefits to users. All the features and functionality mentioned in this tour are available across all sites within UPSO, including *Oxford Scholarship Online*.

Please click "Start the tour" below for a step-by-step guide through the service. Alternatively, use the table of contents on the left-hand side of the screen to go to a specific item of interest.

Start the tour

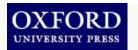

# What is *University Press* Scholarship Online?

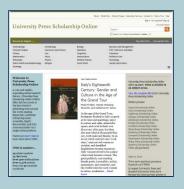

- University Press Scholarship Online brings the same cutting-edge search and discovery functionality that has marked the success of Oxford Scholarship Online to a greatly expanded content base
- UPSO delivers content from university presses around the world, including the University of California Press, Hong Kong University Press, and Stanford University Press, plus Oxford University Press content via Oxford Scholarship Online
- UPSO allow users to deep search the full range of monograph scholarship with over 12,000 titles across over 20 subject areas, from the world's top university presses
- Content is provided in XML, which allows for deep tagging and results in a better search experience
- Comprehensive structure helping users to identify content to suit their research needs with abstracts and key words freely available at book and chapter level
- An invaluable teaching resource with DOIs at book and chapter level for linking from online class packs and reading lists with remote access for all your students
- Regularly updated with newly published works

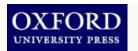

#### **Navigating from the Home Page**

The Home Page allows the user to navigate to content quickly and intuitively. Search and Browse options are available on every page, as well as access to an Advanced Search option for more direct searching.

- Use the Browse subject menu to view all titles in a subject area.
- 2 Set Subject Specializations to limit your search to specific subject area(s)
- Subscribe to our RSS feed to deliver the latest UPSO news straight to your desktop

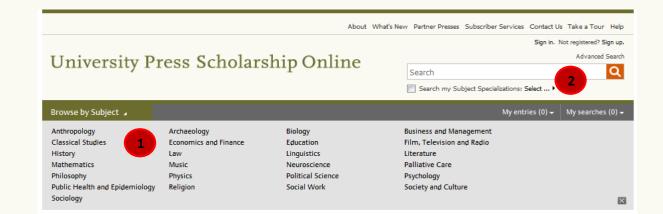

#### Welcome to University Press Scholarship Online

A vast and rapidlyexpanding online research
library, University Press
Scholarship Online (UPSO)
offers full-text access to
the best scholarly
publishing from around
the world, making
disparately published
scholarship easily
accessible, highly
discoverable, and fully
cross-searchable via a
single online platform.

Watch our short video to learn more about UPSO.

#### UPSO in numbers ...

25 subject modules 12, 897 books Over 300 subdisciplines Over 11,476 authors from over 50 countries worldwide

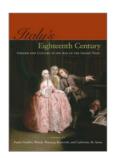

FEATURED BOOK

# Italy's Eighteenth Century: Gender and Culture in the Age of the Grand Tour

Paula Findlen, Wendy Wassyng Roworth, and Catherine M. Sama

In the age of the Grand Tour, foreigners flocked to Italy to gawk at its ruins and paintings, enjoy its salons and cafés, attend the opera, and revel in their own discovery of its past, but they also marveled at the people they saw, both male and female. In an era in which castrati were "rock stars," men served women as cicisbei, and dandified Englishmen became macaroni, Italy was perceived to be a place where men became women. The great publicity surrounding female poets, journalists, artists, anatomists, and scientists, and the visible roles for such women in salons, academies ... Read more

University Press Scholarship Online offers 12,000+ titles available in 25 subject areas.

View the complete title list for University Press Scholarship Online

#### Partner presses:

Oxford Scholarship Online
Cairo Scholarship Online
California Scholarship Online
Chicago Scholarship Online
Edinburgh Scholarship Online
Florida Scholarship Online
Fordham Scholarship Online
Hong Kong Scholarship Online
Hentucky Scholarship Online
Liverpool Scholarship Online
Manchester Scholarship Online
Policy Press Scholarship Online
Stanford Scholarship Online
View all partners

JUNE 21, 2013

Two new partner presses launch on UPSO!

Liverpool University Press and Stanford University Press have become the latest partner presses to

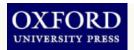

#### **Browsing by subject**

The Browse menu is available on every page and allows you to view all titles within a specific subject area. When you select a subject, the Browse results page is displayed.

- The subject carousel appears at subject level and shows new titles in the selected subject area. Use the arrows at the site of the carousel to move through the titles and click a cover to view the book.
- Access the full title list for the current subject selection available as both PDF and XLS
- View (or remove) current filter selection in UPSO
- Use filters in the left panel to narrow your choices further (publication date, subdisciplines)
- View the access type for each listed title an open or closed padlock icon indicated full-text or abstract-only access

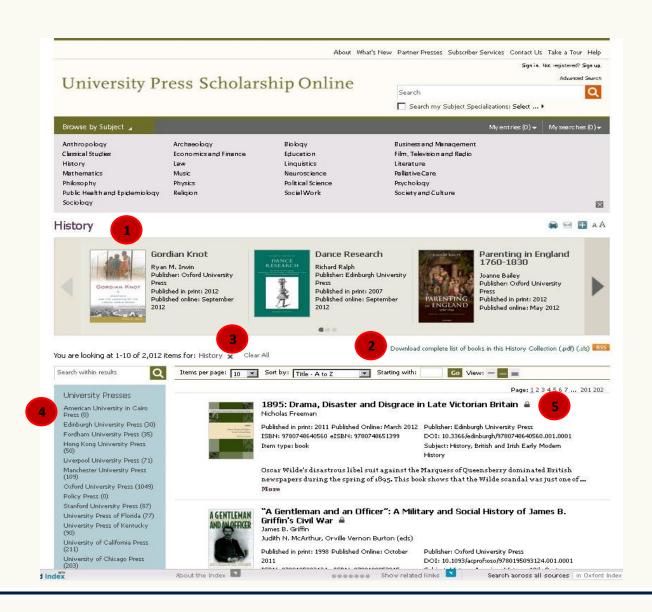

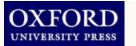

Working with Subject Specializations in the Quick search

The Quick Search box is available on every page. You can pre-filter your search queries by using the Search my subject specializations feature. Your selection will remain available to toggle on your searches throughout your session.

- Click Search my Subject
  Specializations to display the
  subject menu
- Check the subjects you require to limit your search
  Once you've made selection
- Once you've made selections you can then use the toggle box to apply or de-select the filter when searching

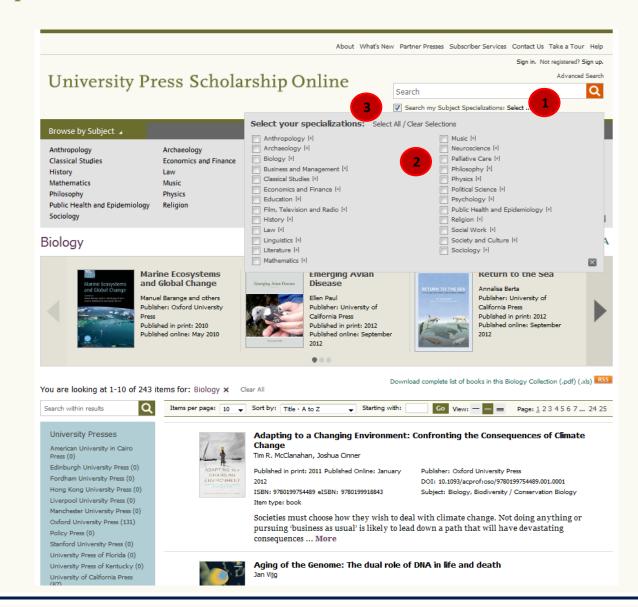

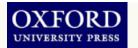

#### **Advanced Search**

Advanced Search is available on every page and allow more powerful and complex searching of the full-text within UPSO

- Use the drop down menus to select values for your search criteria
- Click Add Row and Remove Row to build the search query

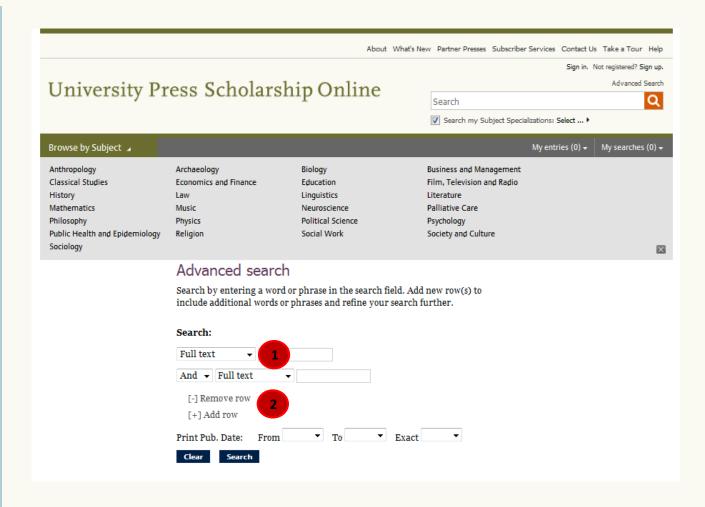

## Working with Quick search results

When running a Quick Search or an Advanced Search, you will be presented with a search results page from which you can refine your results further, or save, print, email or share the results list.

- Search filter listed here, remove filters, or *Modify Search*, if from an Advanced Search
- Change the view of information listed in the search result
- Print, save, email, or bookmark search results
- Change the number of results per page and the sorting options
- Filter the results further, using options in the left panel
- 6 Search within results

Page 7 of 14

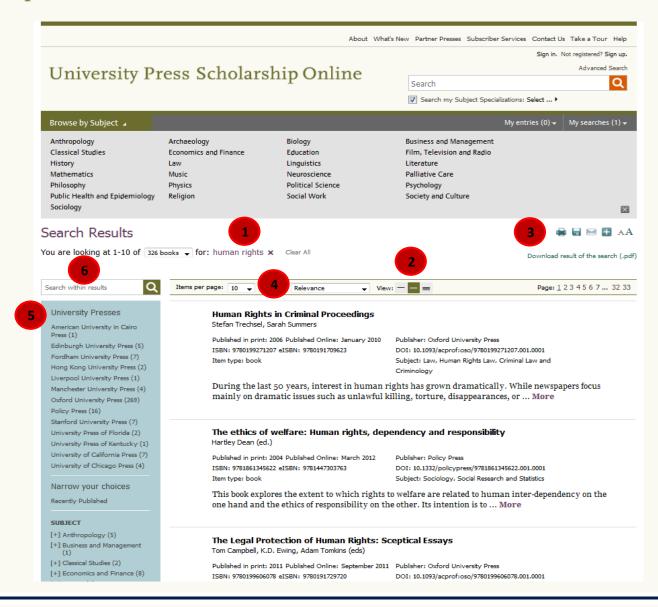

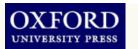

#### Navigating within full text pages Each full text browser page contains one chapter of the book.

- Use the Table of Contents to quickly navigate the book.
- The progress indicator shows you your current location within the book and allows you to move through chapters in the book
- Download the chapter to PDF for offline reading
- Print, save, cite, email, or share (via social networks) the current chapter
- Carry out a search within the current book
- Find alternate sources of the current book
- Jump straight to the page number (from the printed book)

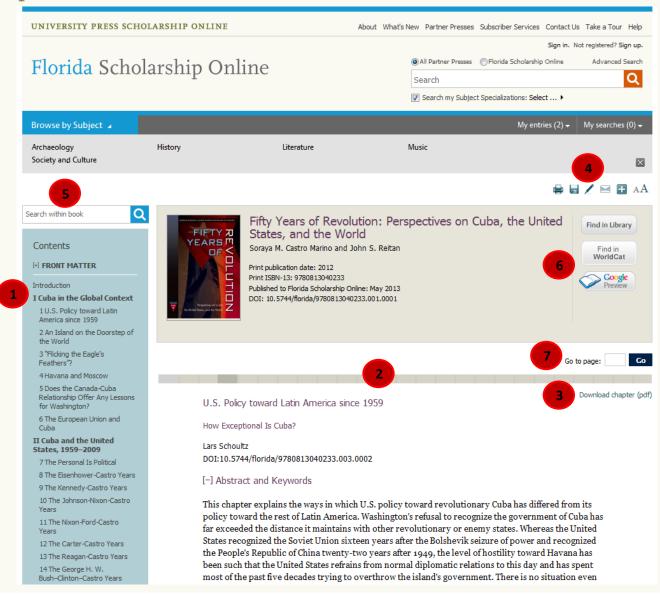

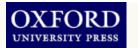

# Linking from course packs and reading lists

To add a chapter to an online course pack or reading list, COPY and PASTE the DOI to the end of the standard URL prefix. E.g. <a href="http://dx.doi.org/10.1093/acprof:oso/9780199580781.001.0001">http://dx.doi.org/10.1093/acprof:oso/9780199580781.001.0001</a>

- Students who click on this URL will be taken straight to this chapter/book
- DOIs are unique and permanent so you don't need to worry about broken links

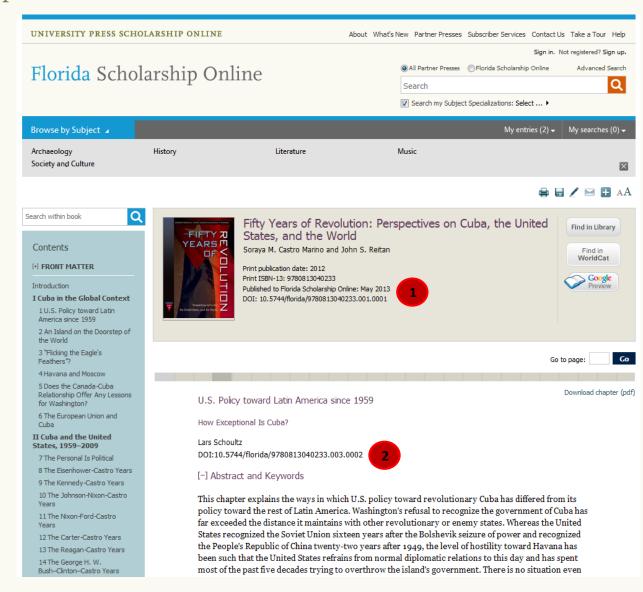

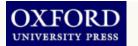

## Sharing information with colleagues

You can share book, chapters and search results with your colleagues in a number of ways: printing, emailing, social bookmarking (e.g. on Twitter or Facebook), posting DOIs, and citing the source in your research papers.

- At the book, chapter, and search/browse results page, you will have access to the tools toolbar
- Click on an option to reveal more options or launch a function (print/email window, citation export window)
- Use the DOI to link to online course packs

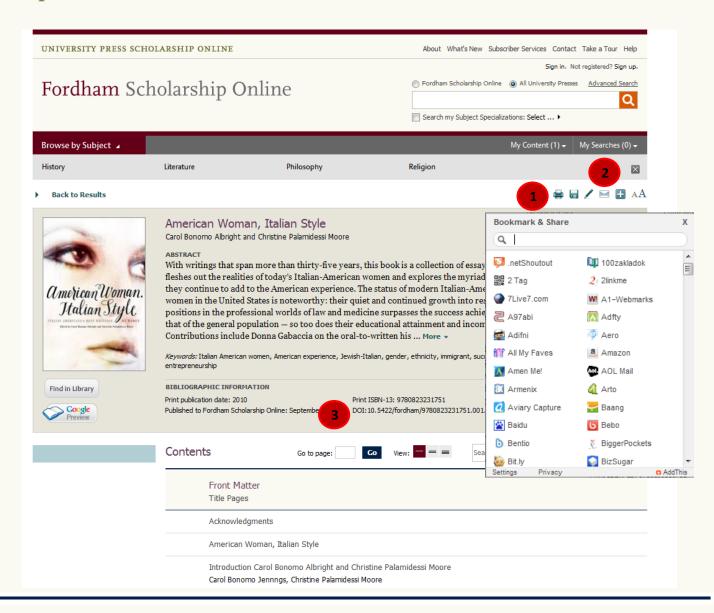

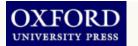

# Saving links with your personalisation options

UPSO has personalisation features that can be accessed via a free account. These allow you to save links to commonly used books, chapters, and search results.

- Sign in or sign up for a free account through the links on the top toolbar
- Once signed in, you have access to My Work
- View recent activity on the Most Recent tab
- View links to saved chapters and books on My Content tab
- View links to saved searches on My Searches tab
- Change your account password in *My Account* tab
- Quickly access saved links from the My Content and My Searches drop down menus

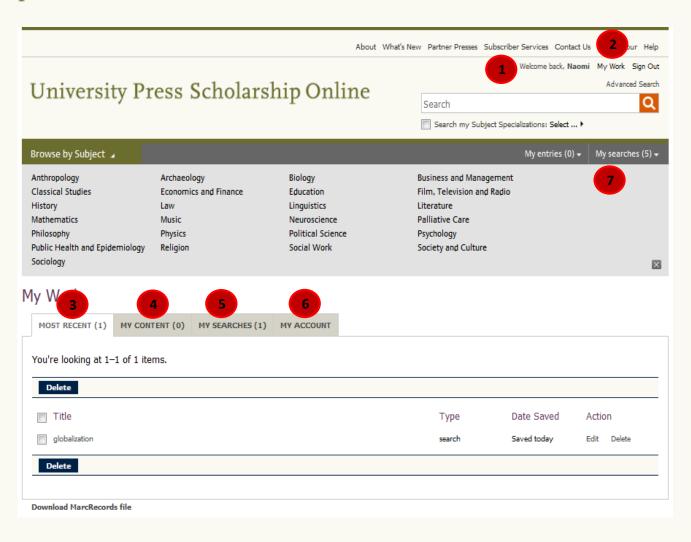

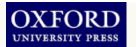

#### Citing a book in UPSO

UPSO can export citations to EndNote<sup>TM</sup>, ReferenceManager<sup>TM</sup>, ProCite<sup>TM</sup>, RefWorks<sup>TM</sup>, Zotero<sup>TM</sup> and BibTex<sup>TM</sup>

- Click on the pencil icon in the toolbar to launch the Citation Export window
- Select the required export Format from the drop down list and click Export
- You can also preview and copy and paste from selected formats

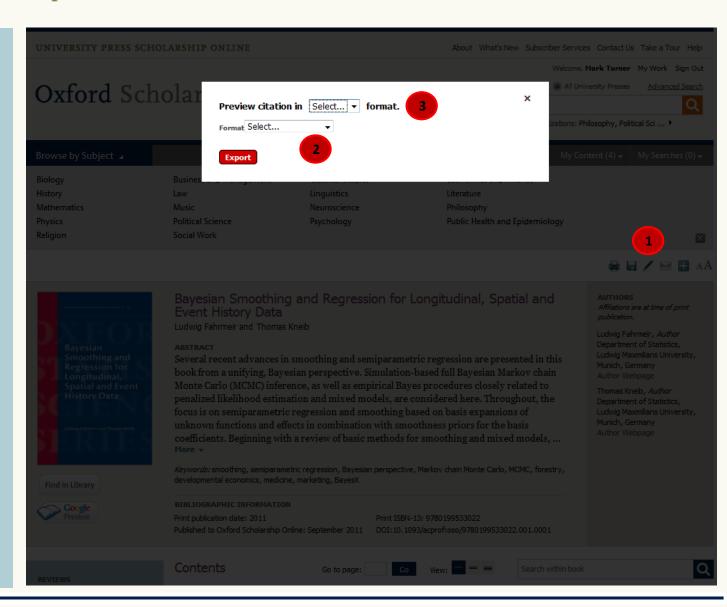

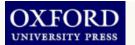

Logging in with remote access
In the UK and some other
territories, you can log in to UPSO
with an ATHENS or Shibboleth
username and password.
Alternatively, you can access UPSO
from your institution's library
home page.

- Log in from the UPSO Homepage
- Enter your ATHENS/Shibboleth credentials when prompted

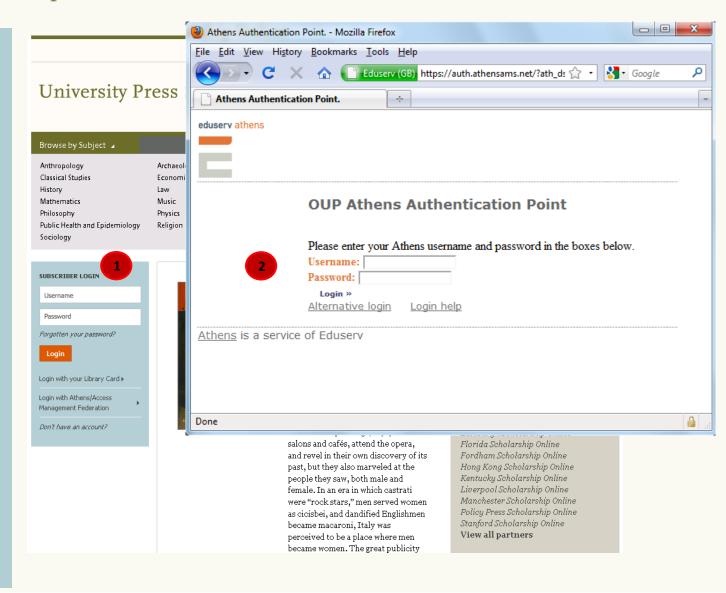

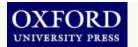

#### **Customer services and support**

#### **United States**

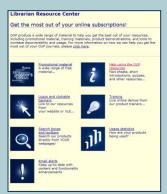

#### Rest of world

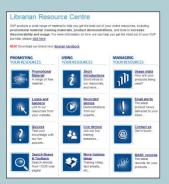

### With *University Press Scholarship Online*, Oxford offers:

- Flexible purchase models to suit a variety of collection development needs including subscription and perpetual access options
- COUNTER compliant usage statistics at subject and book level
- MARC21 records available free of charge
- DOIs and static URLS at book and chapter level
- OpenURL compliance, connecting more than half a million citations to your library's catalogue
- The assurance of archiving in PORTICO
- <u>Superior customer support</u>, providing subscribers and users with timely responses and assistance
- <u>Email alerts</u> and RSS feeds to download title lists and the latest news from UPSO straight to your desktop
- Free trials available to institutions world-wide
- A variety of training support and materials